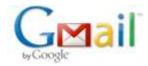

To: maxence@maxence.info

Tomáš Tunys <tunystom@gmail.com>

# Breadcrumb impl. for muCommander

11 messages

Tomáš Tunys <tunystom@gmail.com>

Thu, Mar 24, 2011 at 10:38 PM

Hi!

Sorry that it took me so long to write, but I hope you will find it worth waiting. I have implemented a generic breadcrumb bar component from scratch with an inspiration from the flamingo component "library". It works fine and I have made a small demo for the final "look and feel" of the breadcrumb bar (it is called LocationBar and is basically ment to show a location-based breadcrumb bar for Windows file system). I have decided to send you the sources (the attachment holds an entire NetBeans project) before I finish the documentation.

For the final incorporation with the muCommander there would be needed to implement several BreadcrumbBarModels (for each protocol - a factory may take care of it). The functions of the existing location text field are going to be preserved - breadcrumbs in a bar represent part of a path (just like directories in location-based breadcrumb bar) which is held in the bar, by clicking on the bar, it will be exchanged with the former text field which will hold the textual representation of the path. When the editing of the path in the location field is done or canceled the text field is going to be exchanged with the breadcrumb bar holding the path that has been entered (or the previous path if the editing has been canceld).

To make it to the best I suggest making a "ProgressInfo" interface (not just a class of ProgressTextField that is capable of displaying progress in a text field), the final breadcrumb bar component would implement it and it could be capable of displaying the progress as well as the existing location text field.

Once again I am sorry for not communicating and hope you will find the bar usefull, afterall.

Best regards,

Tomas Tunys

BreadcrumbBar.zip 43K

# Maxence Bernard <maxence@maxence.info>

Fri, Mar 25, 2011 at 9:07 AM

To: Tomáš Tunys <tunystom@gmail.com> Cc: Nicolas Rinaudo <nicolas@nrinaudo.com>

Hi Tomas,

Thanks a lot for your email! I just wanted to acknowledge it before looking into it this weekend.

Would it be possible for you to send me a patch against the current trunk? It'll be easier for me to review your changes.

Many thanks for your contribution and talk to you soon! Maxence [Quoted text hidden]

> <BreadcrumbBar.zip>

smime.p7s \_ <sub>5К</sub>

Tomáš Tunys <tunystom@gmail.com>

To: Maxence Bernard <maxence@maxence.info>

Hi, maxence,

I have made some final changes to the breadcrumb bar and almost integrated it into the muCommander, and imho it looks really great so far. I am too tired to finish it today, but tomorrow you will have the first patch of mine in your email :).

Have a nice rest of the weekend,

Tomas [Quoted text hidden]

## Maxence Bernard <maxence@maxence.info>

Sun, Mar 27, 2011 at 5:02 PM

To: Tomáš Tunys <tunystom@gmail.com>

Hi Tomas,

This is great to hear and I'm very much looking forward to it!

I have played with the generic component you sent and it looks very promising. The code looks clean, well designed and thoroughly documented: way to go! I will take a deeper look at the component and then its integration into muCommander. In the meantime, if you have any question, feel free to ping me on IRC or email me.

Keep it up! Maxence [Quoted text hidden]

smime.p7s

# Tomáš Tunys <tunystom@gmail.com>

Mon, Mar 28, 2011 at 11:35 PM

To: Maxence Bernard <maxence@maxence.info>

Hello,

I am sending you the patch with the integration of the breadcrum navigation bar with the muCommander. Basically its just for you to make a picture about how it looks (and feels), the code is not commented and poorly tested.

Follows a list of problems and comments:

I have found one small problem with the bar, when it has no breadcrumb in it, the layout manager makes it disappear, because its size is counted as [0; 0], so I changed it to leave the bars' dimensions untouched, when it has no children components (breadcrumbs) - in case it happens.

Another problem is browsing archives, a breadcrumb drop down menu should show also archive files (along with directories) to allow browsing its content, I have made a quick fix for it (basically it's all about the URLBreadcrumbBarModel's methods: hasBreadcrumbChoices(Breadcrumb) and getBreadcrumbChoices(Breadcrumb)) but I am not sure if it is going to work in all cases.

The breadcrumb drop down menu should also obey the "See invisible units/files or whatever its called" and have at least defined some kind of ordering (lexicographical?).

Presentation of a local file path is basically alright, but how should I make the breadcrumb bar display remote fs/files?! The editor will always be all right (when I make it that way, for now its not true 8-)), because it will hold the entire URL (as did the former LocationTextField). To see what I mean, try to click on the blank spot on the bar and enter a URL, like "<u>http://www.google.com</u>", and then press [Enter]. The breadcrumb bar displays just the root of the remote host, but there will be no breadcrumb because the root is omitted. Maybe just in case of remote host the breadcrumb bar may hold as the first breadcrumb the root of the host holding its name. Just like on Unix-like systems (those for whom LocalFile.hasRootDrives() returns false) I plan to name the first

breadcrumb "root" instead of just "/".

As I mentioned previously, this patch is just a preview, and I would like to know how you feel about it. If you have any idea or suggestion, please let me know. Thank you.

Best regards,

Tomas [Quoted text hidden]

> monkeybrain\_breadcrumb\_patch\_r3657.patch 161K

#### Maxence Bernard <maxence@maxence.info> To: Tomáš Tunys <tunystom@gmail.com>

Hey Tomas,

Thanks for your patch and detailed email. I'll look at it ASAP (possibly tonight, more likely tomorow) and give you some feedback on the functionality.

Cheers, Maxence

-- Sent from my Palm Pre

[Quoted text hidden]

[Quoted text hidden]

# Tomáš Tunys <tunystom@gmail.com>

Fri, Apr 1, 2011 at 1:28 AM

To: Maxence Bernard <maxence@maxence.info>

Hi, again,

I bring you one more patch, which contains a fix for the following problems:

o the breadcrumb drop down menu now obeys the setting of "hidden files visibility" and also sorts the subfolders/archives in lexicographical order.

o the breadcrumb bar now contains (as its 1st breadcrumb) a special host/root breadcrumb for remote or local fs on unix systems - to actually get into the root.

Now I working on caching of the directory contents - to speed up the browsing of the subdirectories (for remote fs its necessary, local fs seems alright).

I look forward to hearing from you soon,

Tomas

[Quoted text hidden]

monkeybrain\_breadcrumb\_patch\_r3657\_2.patch 167K

## Maxence Bernard <maxence@maxence.info> To: Tomáš Tunys <tunystom@gmail.com>

Sun, Apr 3, 2011 at 1:53 PM

Hello Tomas,

Just a quick heads up to let you know that I have just been playing with the breadcrumb bar for a little while this morning. Let me start by saying "congrats" : it looks very slick and well thought out -- great stuff!

Tue, Mar 29, 2011 at 10:21 AM

I'll definitely have more feedback for you on the functionality, with some suggestions for improvement. But I need to let it "rest" in my mind for a little + need to finish something work-related first this afternoon. I will send you another email today or tomorrow night, with some more feedback.

In the meantime, here's a few things :

- you mentioned caching the directory contents. I don't know what sort of caching you have in mind, but caching directory contents is generally best avoided as it has the potential of a) cause the directory to show 'old' contents if changes were made to the directory after it was cached b) cause a memory leak if the cache grows without limit. For those reasons, directory contents is never cached in the main folder pane. But again, I don't know what you have in mind so these remarks may not apply.

- along the same lines, I/O operations (e.g. calls to AbstractFile#Is(), exists(), ...) should not be performed in the 'even dispatch' (main UI) thread but in a separate thread. The reason for that is that I/O can block (especially when on a remote FS) and will cause the app to 'freeze' if they occur in the event dispatch thread. I haven't looked at the code, so maybe I/O operations are already properly shielded. Also, you may consider displaying a SpinningDial icon while the directory contents is being fetched.

- I noticed the ChangeLocationAction (mapped to Ctrl+G by default) no longer works, at least under Mac OS X. I've noticed a warning in the log "Warning: path should not be empty", which may be an indication of what's going on.

That's it for now, have a great Sunday and speak again soon! Maxence

[Quoted text hidden]

[Quoted text hidden] <monkeybrain\_breadcrumb\_patch\_r3657\_2.patch>

ם smime.p7s <sub>5K</sub>

# Maxence Bernard <maxence@maxence.info>

Sun, Apr 10, 2011 at 3:06 PM

To: Tomáš Tunys <tunystom@gmail.com>

Hi Tomas,

It took me longer than I anticipated (sorry, had a crazy busy week) but here's some additional suggestions. They're in random order, I've just numbered them so we can refer to them more easily.

1/ Clicking a breadcrumb component's arrow unfolds the subfolders popup menu. It would be nice if the arrow could be clicked again to fold the popup menu and leave the breadcrumb in its original state. Right now to do so, I find myself clicking on the folder table which has the undesirable side-effect of changing the currently selected file.

2/ The subfolders menu displays 10 folders at most. It would be great if the number of folders could adjust dynamically to use all available vertical screen space and display as many folders as the screen allows. I understand this might be complicated or maybe not even feasible. If that's the case, we could consider raising the number of folders to 15, which should fit on most screen resolutions and offer substantially more on-screen information.

3/ When there are too many folders in the subfolders menu (i.e. more than 10), the 'up' and 'down' arrows are displayed in the menu -- the 'up' arrow being grayed out (disabled) since the menu is at the topmost position. I'd suggest we don't show (hide) arrows when they are disabled. I think that showing arrows only when there are more folders in either direction will be a clearer visual indication.

4) Still about the subfolders popup menu. I would also suggest we drop the horizontal line that separates the

folders area from the arrows area. I don't think they bring much and It'll be cleaner visually. But feel free to disagree.

5) Still about the subfolders popup menu, when there are more than 10 folders. When you navigate the menu using the keyboard and let the up/down key pressed and reach the top or bottom, it will cycle back to the bottom/top, without ever reaching the folder items located above/below the current 'page'. It'd be nice to be able to let the up/down key pressed to scroll all the way to the top/bottom, and cycle to the bottom/top only when the top/bottom is reached.

6) When an archive is selected in the subfolders popup menu, the "Would you like to browse or download this file" dialog is displayed. It doesn't really make sense here as the user expects the archive to become the current folder.

7/ This is some nitty gritty detail and not worth investing too much time, but I think the breadcrumb bar would look a tiny bit nicer if the arrow icons were vertically (Y) aligned on the text font's baseline, instead of being vertically centered.

8/ When the mouse is over one of the breadcrumb fragments, the cursor changes to a 'hand' icon, which is a useful indication. Likewise, it would be nice of the cursor would change to the standard 'text' icon used in text fields. This would make it less ambiguous as to what is going to happen when you click in the non-breadcrumb area.

9/ When the location is too long to fit entirely inside the breadcrumb bar, the deepest fragments are displayed. This is great. However in that case, the breadcrumb part takes all the available space and there is nowhere to click so the path can be edited. I suggest we leave a little bit of white space on the right that will trigger the located text field when clicked.

10/ On UNIX-like filesystems, the root folder ('/') is represented by the label 'root'. This would have to be localized and I fear that the label would take too much space for some languages. For instance, "root" translates in German as "Wurzelverzeichnis". For this reason, I suggest we simply use "/" as the root folder's label. Or maybe you have a better suggestion?

11/ (from my previous email) I noticed the ChangeLocationAction (mapped to Ctrl+G by default) no longer works, at least under Mac OS X. I've noticed a warning in the log "Warning: path should not be empty", which may be an indication of what's going on.

Let me know your thoughts or if you'd like some help or clarifications on any of this. We can also discuss this on IRC whenever you like.

When is your deadline already, end of April? I'll give you write access to SVN so you commit directly.

Talk to you soon! Maxence

[Quoted text hidden]

<mark>] smime.p7s</mark> ∃ <sub>5K</sub>

## Maxence Bernard <maxence@maxence.info> To: Tomáš Tunys <tunystom@gmail.com>

Hi Tomas,

Sat, Apr 16, 2011 at 1:39 PM

I just wanted to make sure you got my last two emails. If you need anything, you know where to find me!

Have a great weekend, Maxence [Quoted text hidden] ☐ smime.p7s <sub>5K</sub>

Tomáš Tunys <tunystom@gmail.com> To: Maxence Bernard <maxence@maxence.info> Wed, Apr 20, 2011 at 4:59 PM

Hi,

sorry for such a long delay but the last two weeks have been "devastating". Thank you for your comments and suggestions, I will make the final version of the breadcrumb till the end of this week.

I will ping you tomorrow how it is going and what changes I am going to make.

Talk to you soon,

Tomas [Quoted text hidden]